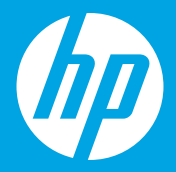

## **Start here [English]**

## **Starten Sie hier [Deutsch]**

## **Démarrez ici [Français]**

**Inizio [Italiano]**

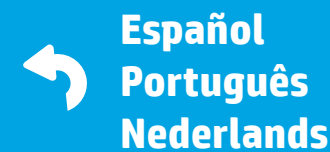

 $1 \cdots 2 \cdots 3 \cdots$ 

1

### **Prepare**

Prepare before you install the mobile app or software. **EN**

### **Vorbereiten**

Vor Installieren der mobilen App oder der Software Vorkehrungen treffen. **DE**

### **Préparation**

Préparez avant d'installer l'application mobile ou le logiciel. **FR**

### **Preparazione**

Operazioni preliminari all'installazione dell'app mobile o del software. **IT**

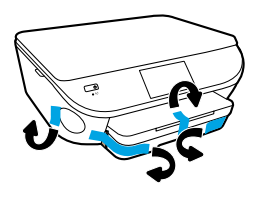

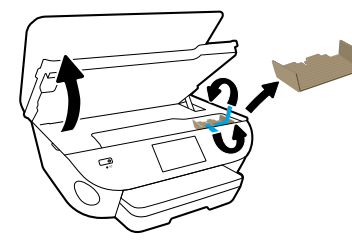

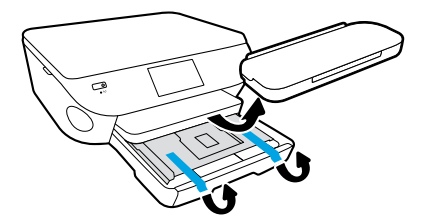

Remove tape and packing material.

Schutzfolie und Verpackungsmaterial entfernen.

Retirez le ruban adhésif et le matériau d'emballage.

Rimuovere il nastro adesivo e il materiale di imballaggio.

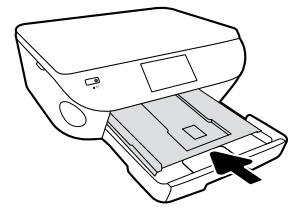

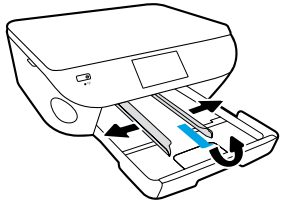

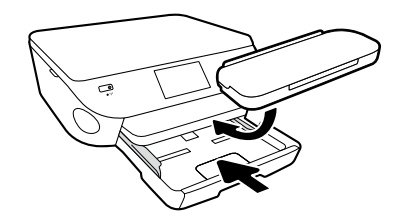

Push photo tray in. Slide guides out.

Fotofach einschieben. Führungsschienen nach außen schieben.

Insérez le bac à papier photo. Retirez les guides.

Inserire il vassoio foto. Estrarre le guide.

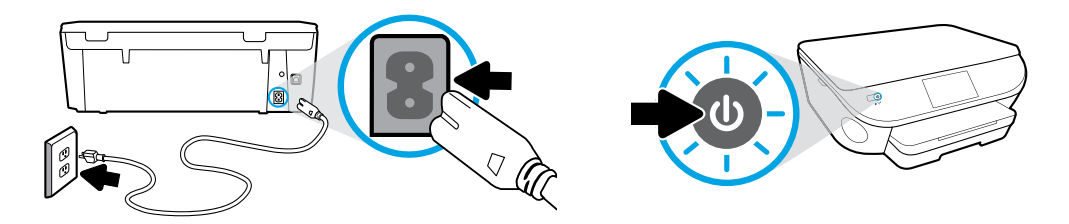

Plug in and power on.

Netzkabel anschließen und einschalten.

Branchez et allumez.

Inserire il cavo di alimentazione e accendere la stampante.

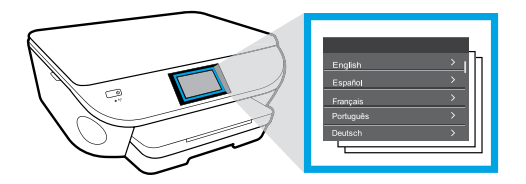

Select settings.

Einstellungen auswählen.

Sélectionnez les paramètres.

Selezionare le impostazioni.

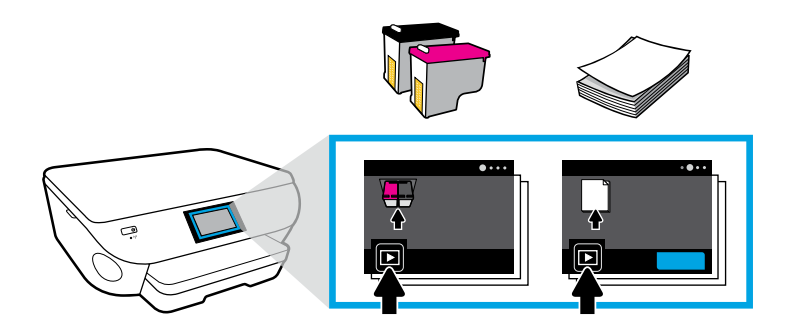

Play animations to install ink and load paper.

Animationen zum Einsetzen von Patronen und Einlegen von Papier abspielen.

Lisez les animations pour mettre l'encre et charger le papier.

Seguire le istruzioni animate per installare le cartucce e caricare la carta.

2

### **Connect**

Download and install to connect. **EN**

### **Verbinden**

Zum Verbinden Software herunterladen und installieren. **DE**

### **Connexion**

Téléchargez et installez pour vous connecter. **FR**

### **Connessione**

Per effettuare la connessione, eseguire il download e l'installazione. **IT**

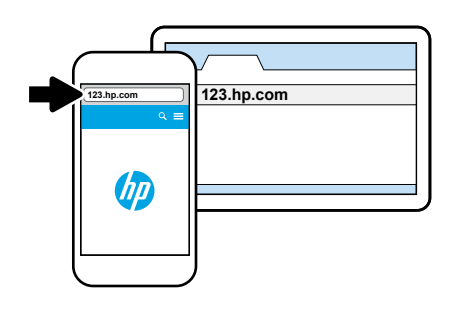

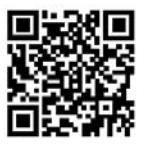

#### **For the fastest setup**

**Use your mobile device.** Install the printer app from **123.hp.com** or scan the QR code.

#### **Für schnellste Einrichtung**

**Mobilgerät verwenden.** Drucker-App installieren von **123.hp.com**

oder QR-Code scannen.

#### **Pour la configuration la plus rapide**

**Utilisez votre périphérique mobile.** Installez l'application de l'imprimante depuis **123.hp.com** ou analysez le code QR.

#### **Per velocizzare l'installazione**

**Utilizzare il proprio dispositivo mobile.** Installare l'app della stampante da **123.hp.com**

o utilizzare il codice QR.

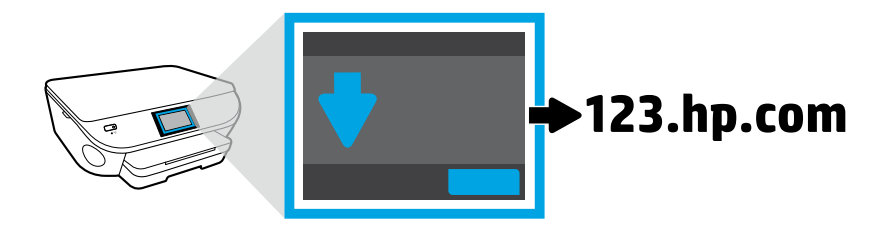

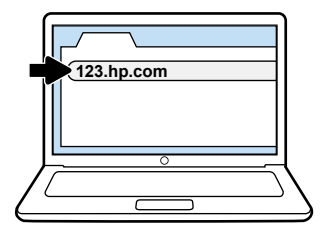

**If you prefer to set up from a computer**  Enter **123.hp.com** in a browser. HP will help you connect your printer when you install the software.

 $\widehat{C}$  Windows users can also install the software from the CD.

#### **Zur Einrichtung über einen Computer 123.hp.com** in einem Browser eingeben. HP hilft Ihnen beim Verbinden des Druckers, wenn Sie die Software installieren.

Windows-Benutzer können die Software auch von der CD installieren.

#### **Si vous préférez configurer à partir d'un ordinateur**

Entrez **123.hp.com** dans un navigateur. HP vous aidera à brancher votre imprimante lorsque vous installerez le logiciel.

Les utilisateurs Windows peuvent également installer le logiciel à partir du CD.

#### **Se si preferisce eseguire l'installazione da un computer**

Digitare **123.hp.com** nel proprio browser. Una volta installato il software, si potrà seguire la procedura guidata di connessione della stampante.

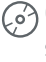

 $\widehat{G}$  Gli utenti Windows possono in alternativa installare il software dal CD.

# 3

### **Activate**

Create an account to activate your printer. **EN**

### **Aktivieren**

Konto erstellen, um den Drucker zu aktivieren. **DE**

### **Activation**

**FR** Créez un compte pour activer votre imprimante.

### **Attivazione**

Per attivare la stampante, creare un account. **IT**

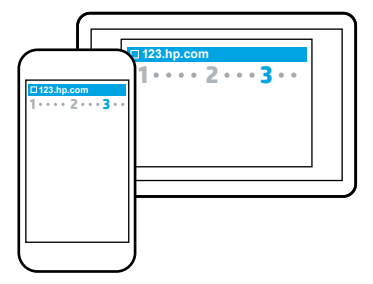

#### **Activate from a mobile device**

When you install the printer mobile app you will be guided through account creation.

#### **Über Mobilgerät aktivieren**

Wenn Sie die Mobile-App für den Drucker installieren, werden Sie durch die Kontenerstellung geführt.

#### **Activation depuis un périphérique mobile**

Lorsque vous installerez l'application mobile de l'imprimante, vous serez guidé dans la création du compte.

#### **Attivazione da un dispositivo mobile**

Una volta installata l'app mobile della stampante, si potrà seguire la procedura guidata di creazione dell'account.

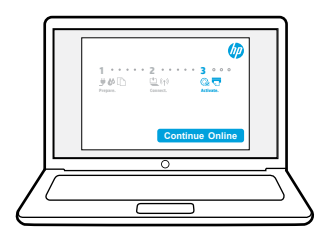

#### **Activate from a computer**

When you install the printer software you will be guided through account creation.

#### **Über Computer aktivieren**

Wenn Sie die Druckersoftware installieren, werden Sie durch die Kontenerstellung geführt.

#### **Activation depuis un ordinateur**

Lorsque vous installerez le logiciel de l'imprimante, vous serez guidé dans la création du compte.

#### **Attivazione da un computer**

Una volta installato il software della stampante, si potrà seguire la procedura guidata di creazione dell'account.

**È ora possibile stampare dal dispositivo mobile. À présent, imprimez depuis votre périphérique mobile. Jetzt vom Mobilgerät aus drucken. Now print from your mobile device.**

### **Snap. Print. Enjoy.**

Just 3 easy steps to print lab-quality photos from your mobile device. **EN**

### **Aufnehmen. Drucken. Genießen.**

Nur 3 einfache Schritte zum Drucken von Fotos in Laborqualität vom Mobilgerät aus. **DE**

### **Prenez la photo, imprimez, admirez.**

3 étapes simples seulement pour imprimer des photos de qualité professionnelle à partir de votre périphérique mobile. **FR**

### **Scattate. Stampate. Divertitevi.**

Tre semplici passi per stampare foto di qualità professionale dal vostro dispositivo mobile. **IT**

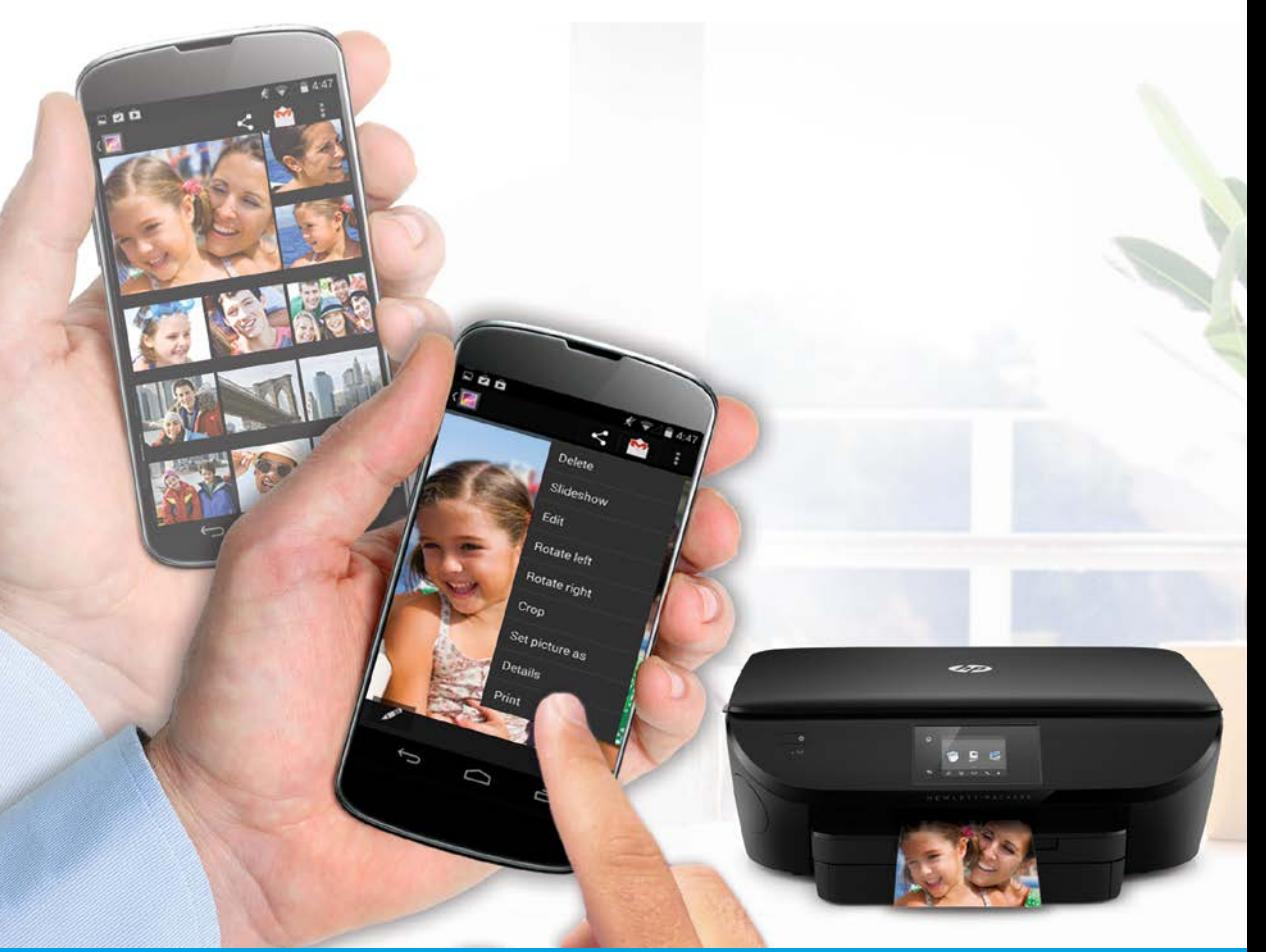

Printing is already built-in on Apple and newer Android mobile devices.

- **Snap** your photo and choose your printer.
- **Print** after you've selected settings.
- **Enjoy** your lab-quality photos!

If you don't have built-in printing on your mobile device or aren't sure, visit **[hp.com/go/mobileprinting](http://hp.com/go/mobileprinting)** to learn more.

Die Druckfunktionen sind bei Apple und neueren Android-Mobilgeräten bereits integriert.

- **Aufnehmen** des Fotos und Drucker auswählen.
- **Drucken** nach dem Auswählen der Einstellungen.
- **Genießen** Ihrer Fotos in Laborqualität!

Ist keine Druckfunktion auf Ihrem Mobilgerät integriert oder sind Sie sich nicht sicher, erhalten Sie unter **[hp.com/go/mobileprinting](http://hp.com/go/mobileprinting)** weitere Informationen.

L'impression est déjà intégrée dans Apple et les nouveaux périphériques mobiles Android.

- **Prenez** votre photo et choisissez l'imprimante.
- **Imprimez** après avoir sélectionné les paramètres.
- **Admirez** vos photos de qualité professionnelle !

Si vous n'avez pas l'impression intégrée sur votre périphérique mobile ou vous n'êtes pas sûr, visitez **[hp.com/go/mobileprinting](http://hp.com/go/mobileprinting)** pour en savoir plus.

La funzione di stampa è già integrata nei dispositivi mobile Apple e in quelli Android più recenti.

- **Scattate** le vostre fotografie e scegliete la stampante.
- **Stampate** dopo aver selezionato le impostazioni.
- **Divertitevi** con le vostre foto di qualità professionale.

Se non disponete, o non siete sicuri di disporre, della funzione di stampa sul vostro dispositivo mobile, visitate **[hp.com/go/mobileprinting](http://hp.com/go/mobileprinting)** per maggiori informazioni.